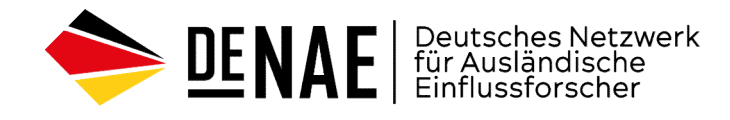

## Geospatial Intelligence (GeoINT)

Georaumbezogene Aufklärung für Journalisten und Forscher

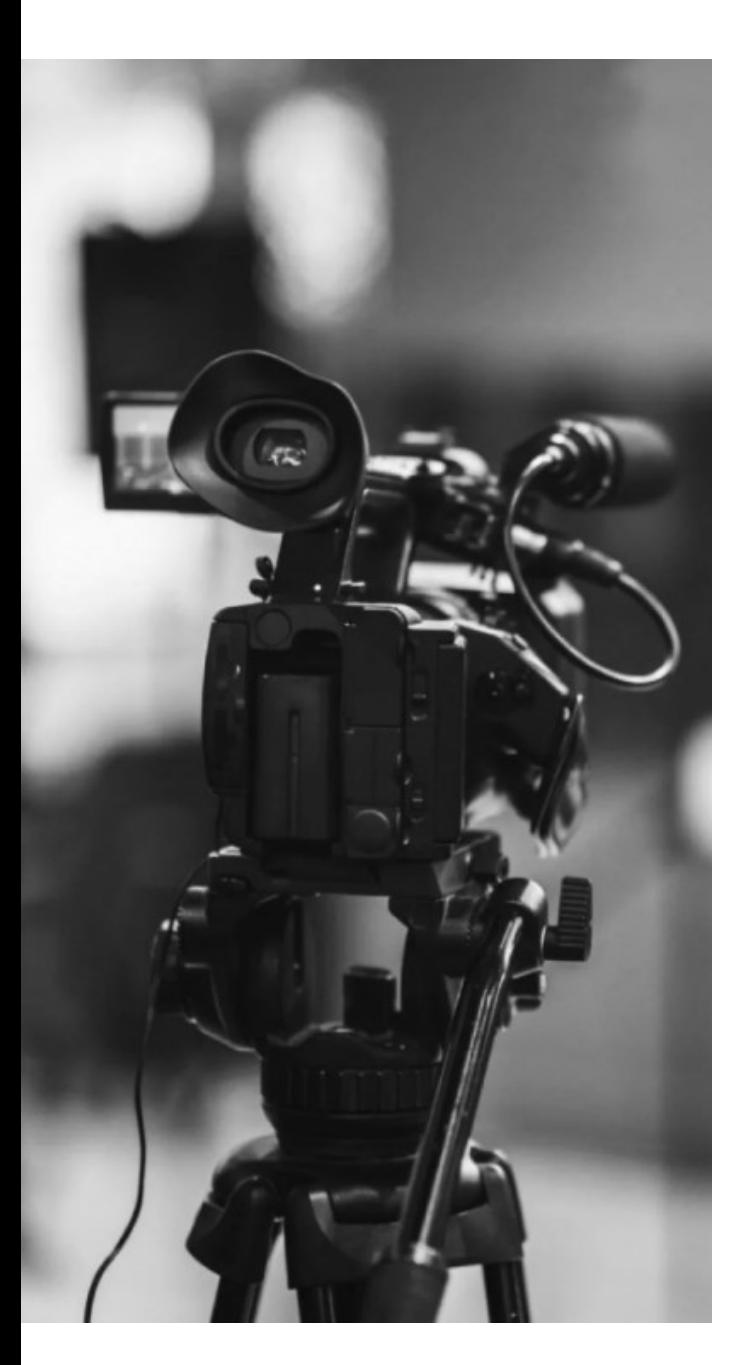

# Geospatial Intelligence

Die Analyse von den georaumbezogenen Daten ist notwendig, um physische Objekte zu beschreiben, zu bewerten und zu visualisieren.

Journalisten und Forscher nutzen üblicherweise GeoINT-Techniken zur Analyse von Bildern und Videos. Ein Teil dieser Verwendung ist auf die Nutzung sozialer Medien als Plattform für die Veröffentlichung von aktuellen **Beonalister Milion Constant Milion School School School School School School School School School School School School School School School School School School School School School School School School School School Scho** Die Analyse von den georaumbezogenen Daten ist notwendig, um physische Ob<br>
zu beschreiben, zu bewerten und zu visualisieren.<br>
Journalisten und Forscher nutzen üblicherweise GeolNT-Techniken zur<br>
Analyse von Bildern und Vid Die Analyse von den georaumbezogenen Daten ist notwendig<br>2u beschreiben, zu bewerten und zu visualisieren.<br>2017-Tec<br>2018-Manufe tranuent man der Analyse von Bildern und Videos. Ein Teil dieser Verwendung<br>2017-Tec<br>2017-Tec<br> Die Analyse von den georaumbezogenen Daten ist notwendig, um physische Ol<br>
2012 beschreiben, zu bewerten und zu visualisieren.<br>
3. Journalisten und Forscher nutzen üblicherweise GeolNT-Techniken zur<br>
3. Analyse von Bildern Die Analyse von den georaumbezogenen Daten ist notwendig, um physische Objekte<br>
zu beschreiben, zu bewerten und zu visualisieren.<br>
<br>
Journalisten und Forscher nutzen üblicherweise GeolNT-Techniken zur<br>
Analyse von Bildern zu beschreiben, zu bewerten und zu visualisieren.<br>
Journalisten und Forscher nutzen üblicherweise GeolN<sup>-</sup><br>
Analyse von Bildern und Videos. Ein Teil dieser Verwen<br>
Nutzung sozialer Medien als Plattform für die Veröffentli<br>

Schlüsselfragen bei der Analyse von Bildern:

- 
- 
- 
- 
- 

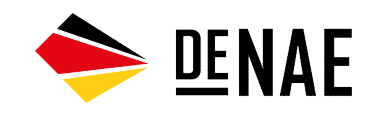

## Ziele und Aufgaben

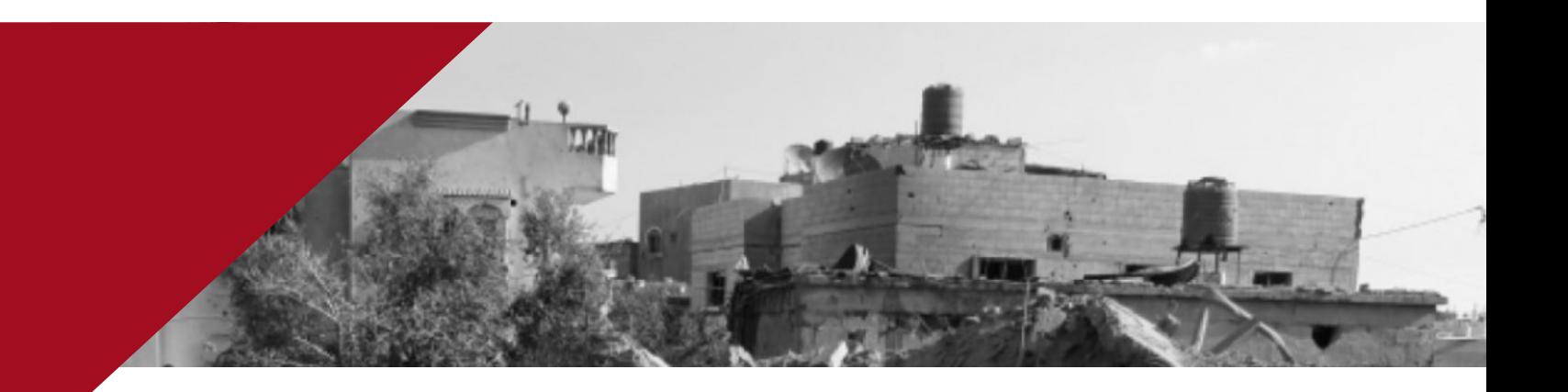

## Ort und Objekt im Bild identifizieren

Identifizierung des tatsächlichen Ortes, an dem die Aufnahme, das Foto oder das Video gemacht wurde (anhand von Karten, Satellitenbildern, Straßenansichten, Fotos von Gebäuden aus anderen Quellen).

## Überprüfung von Nachrichtenberichten

Identifizierung alter Videos und Fotos, die im Zusammenhang mit aktuellen Ereignissen und Nachrichten verbreitet werden.

#### Identifizierung fehlerhafter Informationen

Bestätigung oder Widerlegung der Verarbeitung und Korrektur der Originalbilder.

#### Geolokalisierte Suche nach Informationen über Personen

Identifizierung des Standorts einer bestimmten Person oder Personengruppe, Suche nach Informationen über Bewegungen.

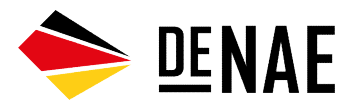

# Grundlegende Bildanalyse

Bereits in der Phase der Bildanalyse kann bei entsprechendem Wissen die ungefähre Geoposition bestimmt werden. Dazu ist es notwendig, typische Bildelemente zu identifizieren und zu bestimmen.

Die folgenden Elemente können je nach Region und Land variieren:

Straßen, einschließlich Markierungen (Farbe und Art), Beschilderung, Fahrtrichtung (links, rechts), Ampeln, Verkehrszeichen, Straßensperren usw.;

natürliche Landschaft und Ökosysteme, einschließlich Flora und Fauna, Bodenfarbe usw.;

Architektur und Gebäudetypen, Autos;

 $\mathbf{C}$ kultureller und geografischer Code, einschließlich Beschilderung, Nationalflaggen usw.

Tools zur Identifizierung von Ländern und Regionen

Datenbanken, die länderspezifische Merkmale enthalten: plonkit.net/guide geotips.net

Datenbanken mit den Kennzeichenschildern verschiedener Länder: platesmania.com worldlicenseplates.com

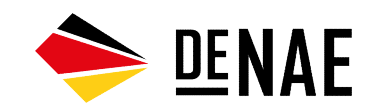

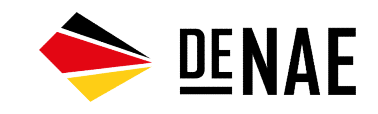

# Rückwärtssuche

Rückwärtssuche (Reversive Image Search) ist eine<br>Technologie, die es ermöglicht, im Intermet nach<br>Informationen zu suchen, indem ein Bild anstelle von Text als Suchanfrage verwendet wird.<br>Text als Suchanfrage verwendet wir Technologie, die es ermöglicht, im Internet nach Informationen zu suchen, indem ein Bild anstelle von Text als Suchanfrage verwendet wird.

### Welche Services nutzen?

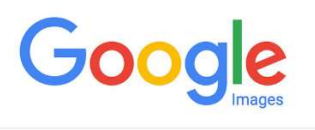

Back to Agenda the Committee of the Agenda to Agenda the Agenda to Agenda the Agenda to Agenda the Agenda the

Die Google-Bildersuche ist für die weltweite Suche sehr effektiv, liefert aber schlechte Ergebnisse, wenn das Bild nicht von der Suche indiziert wird.

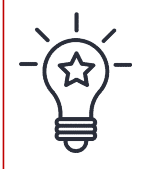

Der erste Foto-Check, den Sie in sozialen Medien durchführen sollten, ist die Bild-Rückwärtssuche.

Mit der Rückwärtssuche können Sie prüfen, ob ein Foto bereits im Internet gefunden und auf welchen Seiten es veröffentlicht wurde. Diese Methode ermöglicht es, Gebäude, Infrastrukturobjekte und mehr zu finden. Mit der Rückwärtssuche können Sie prüfen, ob ein<br>Foto bereits im Internet gefunden und auf welchen<br>Seiten es veröffentlicht wurde. Diese Methode<br>ermöglicht es, Gebäude, Infrastrukturobjekte und<br>mehr zu finden.<br>TinEye kann

zu finden.

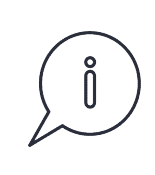

Keine Übereinstimmung bedeutet nicht, dass Sie das Original oder ein authentisches Bild vor sich haben.

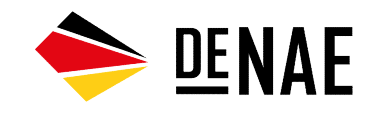

## Rückwärtssuche

Wie kann man die Ergebnisse der Rückwärtssuche maximieren?

Wenn das Originalbild unklar ist, sollten Sie die Details mit Hilfe von KI oder Grafikdiensten verbessern.

#### Bild vergrößern

Die Suche funktioniert nicht richtig, wenn das Bild kleiner als 200x200 ist. Sie müssen die Größe manuell erhöhen.

### Bildqualität verbessern Unnötige Elemente aus dem Bild entfernen

Wenn das Originalbild unnötige Elemente enthält, sollten Sie diese entfernen oder verpixeln, damit die Suchmaschine das Objekt ignoriert.

#### Nutzung mehrerer Services

Verwenden Sie nicht nur ein Tool für die Rückwärtssuche. Kombinieren Sie sie. Wo Google imieren?<br>Unnötige Elemente aus dem Bild entfernen<br>Wenn das Originalbild unnötige Elemente enthält,<br>sollten Sie diese entfernen oder verpixeln, damit die<br>Suchmaschine das Objekt ignoriert.<br>Nutzung mehrerer Services<br>Verwende das Bild länderspezifisch ist, sollten regionale Suchmaschinen verwendet werden.

![](_page_6_Picture_0.jpeg)

# Analyse von Fotometadaten EXIF (Exchangeable Image File Format)<br>
Dies ist ein Datenformat für JPEG-, TIFF-, PNG- und andere<br>
EXIF (Exchangeable Image File Format)<br>
Dies ist ein Datenformat für JPEG-, TIFF-, PNG- und andere<br>
Exiperaparameter und -ei **Malyse von Fotometale Sexter (Exchangeable Innergy)**<br>
Potometale ist nur auf Originalbilder anwendbar.<br>
EXIF (Exchangeable Image File Format)<br>
Dies ist ein Datenformat für JPEG-, TIFF-, PNG- und andere Billotomate. Es spi

Die Methode ist nur auf Originalbilder anwendbar.

Bildformate. Es speichert Informationen über Kameraparameter und -einstellungen, Aufnahmedatum und zeit, Aufnahmeort usw. Methode ist nur auf Originalbilder anwendbar.<br>
XIF (Exchangeable Image File Format)<br>
EXIF (Exchangeable Image File Format)<br>
iles ist ein Datenformat für JPEG-, TIFF-, PNG- und ane<br>
ildformate. Es speichert Informationen üb Methode ist nur auf Originalbilder anwendbar.<br>
Wie kanzels (Starten Barbor) (Wie Kanzels der GPS-Daten beim Versenden von Bildern über der GPS-Daten beim Versenden von Bildern über Datenformat für JPEG-, TIFF-, PNG- und an FRIF (Exchangeable Image File Format)<br>
ies ist ein Datenformat für JPEG-, TIFF-, PNG- und andere<br>
ildformate. Es speichert Informationen über<br>
ameraparameter und -einstellungen, Aufnahmedatum und -<br>
bei 90 % der Bilder feh

Bei 90 % der Bilder fehlen die GPS-Daten

Mögliche Ursachen:

Messenger oder beim Hochladen auf soziale Netzwerke wie exifdata Twitter und Facebook;

Bitten Sie Ihre Quelle, Ihnen die Fotos zu mailen, damit Sie die EXIF-Daten sehen können.

Wie kann ich die EXIF-Daten des Quellbildes anzeigen?

Es gibt viele Tools, mit denen Sie sich die EXIF-Daten im Detail ansehen können. Online-Services finden Sie über die Google-Suche.

![](_page_6_Picture_13.jpeg)

Dann laden wir die Fotos in den Service hoch und sehen uns die Daten an.

# Geolocation-Suche in sozialen Netzwerken Geolocation-Suche in Sozialen<br>Netzwerken<br>Eine Aufschlüsselung der geolokalisierten Suchfunktionen am Beispiel der Online-Plattform X (ehem. Twitter)<br>Der Basisoperator für die Geolokalisierung von X (Twitter):<br>"near". Um di **Geolocation-Suche in Summer**<br>
Fine Aufschlüsselung der geolokalisierten Suchfunktionen am Beispiel de<br>
Der Basisoperator für die Geolokalisierten Suchfunktionen am Beispiel de<br>
Der Basisoperator für die Geolokalisierung v

Der Basisoperator für die Geolokalisierung von X (Twitter): "near". Um die Entfernung anzugeben, geben Sie die Entfernung in km mit dem Within-Operator an. Beispiel für eine Anfrage: Eine Aufschlüsselung der geolokalisierten Suchfunktionen a<br>
Der Basisoperator für die Geolokalisierung von X (Twitter):<br>
"near". Um die Entfernung anzugeben, geben Sie die<br>
Entfernung in km mit dem Within-Operator an.<br>
Bei

Der Geocode-Operator wird für die Suche nach genauen Koordinaten verwendet. Beispiel für eine Anfrage :

bestimmten Standort zu suchen. (https://birdhunt.co/) Um dies zu tun, suchen Sie den genauen Standort mit Hilfe des Suchfeldes, legen Sie den Radius und die Filter fest und starten Sie die Suche.

![](_page_7_Picture_5.jpeg)

![](_page_7_Picture_6.jpeg)

Add a search Query to search your geo-filtered tweets. For

Search tweets by media type - Find tweets that contain only

![](_page_7_Picture_9.jpeg)